# Installatie en migratie naar OpenJDK in CVP 12.5(1)

### Inhoud

Inleiding Voorwaarden Vereisten Gebruikte componenten **Basisinformatie** CVP 12.5(1) Oracle JRE-migratie naar OpenJDK CVP 12.5(1)a installatieprogramma OpenJDK aan laatste pleister bijwerken Gerelateerde informatie

### Inleiding

In dit document worden verschillende manieren beschreven waarop CVP 12.5(1)-servers kunnen worden geconfigureerd zodat deze voldoen aan OpenJDK JRE.

## Voorwaarden

#### Vereisten

Cisco raadt kennis van de volgende onderwerpen aan:

- Cisco Unified Customer Voice Portal (CVP) toepassing
- OpenJdK

#### Gebruikte componenten

De informatie in dit document is gebaseerd op CCE 12.5(1) versie en niet op specifieke hardware.

De informatie in dit document is gemaakt van de apparatuur in een labomgeving. Alle apparaten die in dit document worden beschreven, hadden een opgeschoonde (standaard)configuratie. Als u deze taken in een productieomgeving uitvoert, zorg er dan voor dat u de mogelijke impact van een opdracht begrijpt.

## **Basisinformatie**

De toepassingen van het Contactcenter CVP vanaf 12.5(1) ondersteunen OpenJDK als Javalunchomgeving. In dit document worden verschillende manieren beschreven waarop CVP 12.5(1) servers kunnen worden geconfigureerd zodat deze voldoen aan OpenJDK JRE en wordt tevens uitgelegd welke stappen nodig zijn om OpenJDK JRE te moderniseren en om in dezelfde trein de laatste pleister voor CVP-onderdelen te repareren. Voor een eenvoudige navigatie is het

document in deze delen verdeeld:

CVP 12.5(1) Oracle JRE-migratie naar OpenJDK 12.5(1)a-installatieprogramma OpenJDK op laatste pleister bijwerken

## CVP 12.5(1) Oracle JRE-migratie naar OpenJDK

Bestaande 12.5(1) CVP-toepassingen, bijvoorbeeld Call\VXML server, OAMP en rapportservers kunnen overschakelen naar OpenJDK JRE door de installatie van engineering Special (ES) 16 patches. Meer informatie over het ES-systeem is te vinden op deze links:

- Leesmij: [https://www.cisco.com/web/software/280840592/156485/Release\\_Document\\_1.html](https://www.cisco.com/web/software/280840592/156485/Release_Document_1.html)
- Patch: <https://software.cisco.com/download/specialrelease/cee47b3552ab97ad2dc58712e34d727f>

Plaats het installatieprogramma van een e-mailadres van ES\_16, van een bestaande C:\Cisco\CVP\jre-map wordt een back-up gemaakt en vervangen door de map OpenJDK JRE 1.8.275 op hetzelfde pad. Vandaar dat alle configuratiewijzigingen in bestanden onder eerdere jre mappen opnieuw moeten worden uitgevoerd nadat deze ES hebben geïnstalleerd. Ook dient de handmatige beveiliging van java.security en andere bestanden opnieuw te worden uitgevoerd.

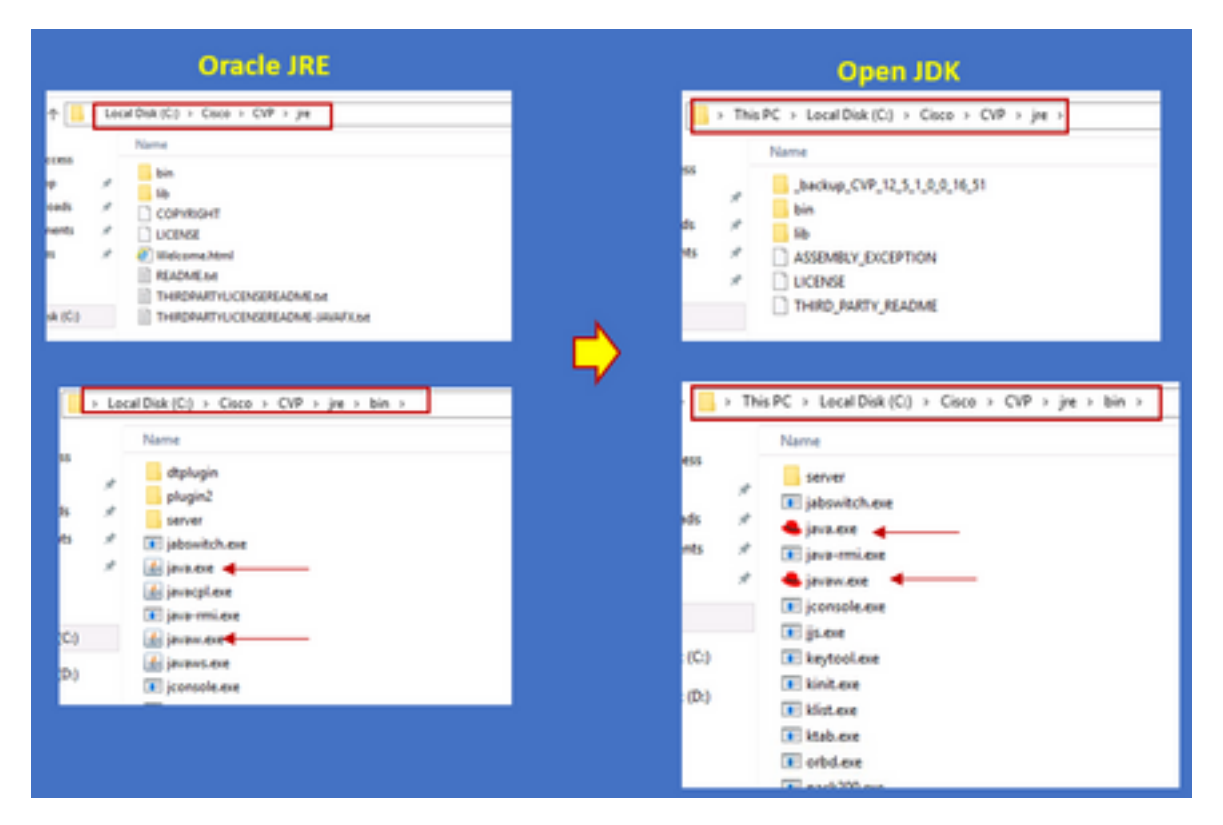

ES\_18 pleisterinstallatie dient na ES\_16 te worden gevolgd, aangezien deze pleister alle afgegeven binaire binairs in CVP ES's van ES\_1 tot ES\_14 vervangt met OpenJDK compatibele binaries. Meer informatie over het ES kan uit deze links worden verzameld

- Leesmij: [https://www.cisco.com/web/software/280840592/156486/Release\\_Document\\_1.html](https://www.cisco.com/web/software/280840592/156486/Release_Document_1.html)
- Patch:

<https://software.cisco.com/download/specialrelease/06daa0bd06513951b756251437460105>

Opmerking: ES\_18 is ook vereist en dient te worden geïnstalleerd voordat u een pleister die groter is dan ES\_18 op de CVP-toepassing aanbrengt.

Opmerking: Migratie naar OpenJDK heeft geen invloed op bestaande certificaten die worden opgeslagen, omdat cvp zijn eigen toetsenbord in C:\Cisco\CVP\conf\security gebruikt en niet op de JAVA-specifieke.

#### CVP 12.5(1)a installatieprogramma

CVP-toepassingen die zijn bijgewerkt tot 12.5(1), kunnen nu de nieuwe 12.5(1)a-installateur gebruiken. Het verschilt niet van de voorgaande versie van 12.5(1), behalve voor de Javauitgangsomgeving die op de virtuele machines (VM's) is geïnstalleerd. CVP 12.5(1)Een installateur kan worden gedownload via deze link [https://software.cisco.com/download/home/270563413/type/280840592/release/12.5\(1\)](https://software.cisco.com/download/home/270563413/type/280840592/release/12.5(1)

Post 12.5(1)a: installatie, installeer ES\_18-pleister, die een cumulatief is en alle oudere fixes bevat. Gegevens over de pleister kunnen aan de hand van deze links worden gecontroleerd:

- Leesmij: [https://www.cisco.com/web/software/280840592/156486/Release\\_Document\\_1.html](https://www.cisco.com/web/software/280840592/156486/Release_Document_1.html)
- Patch: <https://software.cisco.com/download/specialrelease/06daa0bd06513951b756251437460105>

Opmerking: Aanbevolen wordt geen ES te installeren die minder dan 18 is op 12.5(1)a CVP server.

Opmerking: Met betrekking tot de Call Studio-toepassing is er geen upgradepad naar 12.5(1)a van oudere versies. Daarom moet van de applicatie een back-up worden gemaakt en moet er een nieuwe installatie van 12.5(1)a callstudio worden uitgevoerd. De toepassingen van de installatie moeten opnieuw worden samengesteld met behulp van nieuwe callstudio's.

#### OpenJDK aan laatste pleister bijwerken

Stap 1. Schakel Federal Information Processing Standards (FIPS) uit als deze op de CVP-server zijn ingeschakeld, om te bevestigen dat u het batchbestand fips.bat kunt uitvoeren in de C:\Cisco\CVP\bin\FipsConfig-map met het argument valsheid. Als FIPS is uitgeschakeld, ziet u een vals bericht zoals in de afbeelding.

::\Cisco\CVP\bin\FipsConfig}fips false ERROR: FIPS mode already set as false. Please select a different mode. C:\Cisco\CVP\bin\FipsConfig>\_

Stap 2. Download de java development kit (JREUpdate.zip) van de site en haal de bestanden naar een bekende locatie op de CVP Server. Bijvoorbeeld,C:\Cisco\CVP\bin.

[https://software.cisco.com/download/home/270563413/type/280840592/release/CVP%20JRE%20](https://software.cisco.com/download/home/270563413/type/280840592/release/CVP%20JRE%20Update) **[Update](https://software.cisco.com/download/home/270563413/type/280840592/release/CVP%20JRE%20Update)** 

Stap 3. Download het nieuwste Redhat 64-bits OpenJDK JREs 1.8-pleister van de Redhat site en

installeer de JDK-kit op de persoonlijke machine. <https://developers.redhat.com/products/openjdk/download>

Stap 4. Kopieer de map JRE van de geïnstalleerde JDK en slaat deze op in een map op de CVPmachine (bijvoorbeeld C:\JRE)

Stap 5. Start het script vanaf de opdrachtmelding, bijvoorbeeld C:\Cisco\CVP\bin >JREUpdate.bat is C:\JRE. Het script onder de kap doet het volgende

- Het maakt een back-up van de huidige map cvp\jre en slaat de opgeslagen in deze maplocatie 'C:\Cisco\CVP\jre.old' op
- Het brengt het nieuwe patroon als de nieuwste JRE-map op de locatie 'C:\cisco\cvp\jre\bin'

Stap 6. Start de server opnieuw. Wanneer het systeem opnieuw opgestart is, worden alle cvpservices ontworpen om dit pad te controleren C:\cisco\cvp\jre\bin en aangezien deze jre\bin de nieuwe map is met de nieuwe bijgewerkte versie van redhad OpenJDK-pleister automatisch start met de nieuwe bestanden.

Stap 7. Indien nodig kan de oude map met back-up worden verwijderd.

#### Gerelateerde informatie

• Installeer en migreer naar OpenJDK in CCE 12.5(1)

• [Technische ondersteuning en documentatie – Cisco Systems](https://www.cisco.com/c/nl_nl/support/index.html)